**14785**

**88.8**

**32444 16999 02100 01634 78945 86.4 77.3 75.0 91.0 77.3 75.0 65.3 58.3 55.3 50.1**

**86.4**

**95.6 71.5**

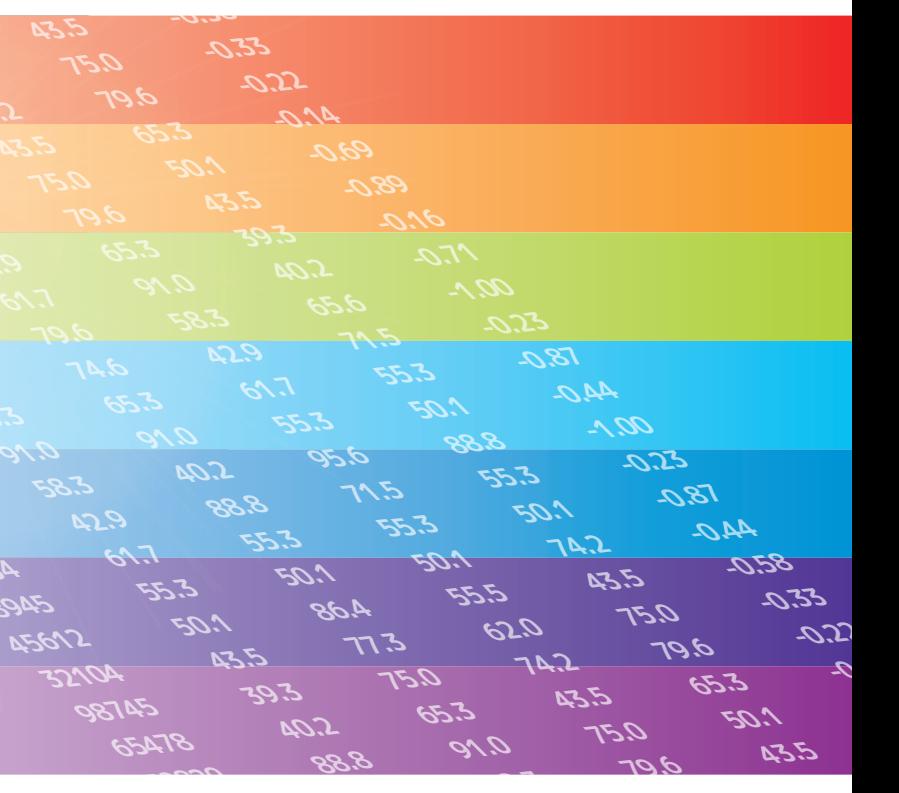

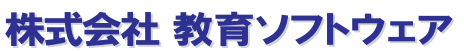

**ご希望の仕様にカスタマイズすることもできます。** マークシートや出力帳票、採点問題数の変更などのカスタマイズが可能です。 お客様独自のテスト仕様にも対応できます。お気軽にご相談ください。

解答データとして読取られた値が ……。<br>そのまま得点となります。配点に は、その設問の最高点を設定して おきます。解答が配点で設定した 最高点以上の値の場合は、最高点 の値が配点となります。

## **88.8 -1.00 採点結果のエクセル出力搭載。 テキストファイル(.csv)(.txt) を取り込み採点集計。**

複数の設問を使用し、1つの問題 とします。それぞれの設問の正解 と、同じマークが解答にマークさ れている数分、配点対象とします。 解答する順番が異なっていても構 いません。

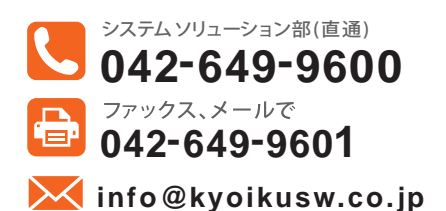

● 改良などにより記載の内容は予告なく変更する場合があります。このカタログの内容は2023年8月現在のものです。 オフォート 詳しくは Web で ファ www.kyoikusw.co.ip

## 採点・分析・管理ソフト

CSV ファイル ・ TXT ファイル取り込み用

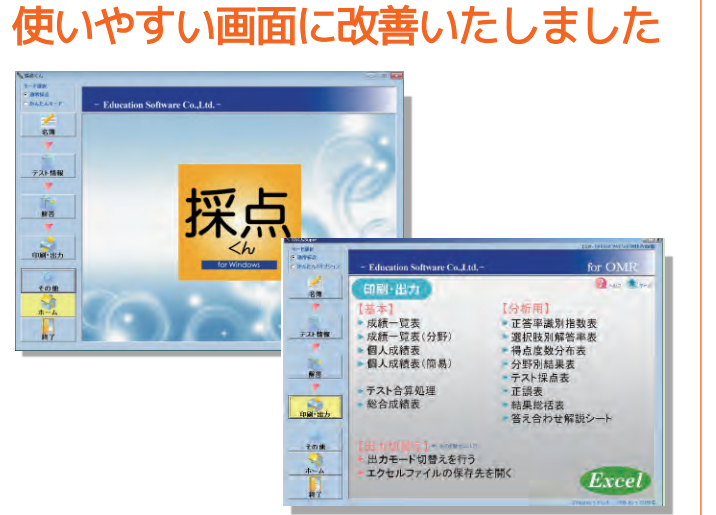

■問題数:200問まで ■分野数:20分野まで ■総合成績合算数:10科目まで

# ※ OMRを使ったマークシートの採点には、別売りの読み取りソフト「まるごと君21」もしくは (対応機種のご確認・ご購入は、教育ソフトウェアで承ります)

株式会社 教育ソフトウェア 〒192-0081東京都八王子市横山町10-2 八王子SIAビル 認・開示または訂正・削除を希望される場合は弊社までご一報ください。

Windows 10/11  $OS$ **2度読みチェック機能 一括採点機能** エクセル出力にはMicrosoft Excelが必要です。 ソフト内で2回読取りして異な 複数のテスト情報を一括で採点 処理できます。  $PC$ 上記OSが正常に動作する機種 るデータを自動でピックアップ RAM 512MB以上 (1GB以上を推奨) します。 500MB以上の空き容量 (データ保存用の容量は含みません) **解答データチェック機能** 採点 アンフト 採点くん(本製品) 正解数と異なる解答数だった マークシートを使用する場合には必要です。 データを自動でピックアップし OMR 「まるごと君クロス21」が必要です。 価格 **「採点くん」でマークシートを読み取るためには?** 既製品マークシート、オリジナルマークシートをご使用の場合は、別売りの 読み取りソフト「まるごと君21」もしくは「まるごと君クロス21」が必要です。 採点くん | 定価 | 272,800円(税抜) OMRESH AS PROVINCE

### **択一**

**55.3 -0.23 OMR を使ったマークシートでの採点は、 読取りソフト (別売)との組み合わせでのご運用になります。**

正解は1つのみ。解答も1つのみ。

## **複数正解択一**

正解は複数。解答は1つのみ。

## **複数全一致**

正解は複数。解答も正解と全く同 じの複数。

### **解答者のみ正解**

解答が記入されていれば配点対象、 無記入ならば配点の対象になりま せん。

### **記述問題**

## **複数欄全一致**

複数の設問を使用し、1つの問題 とします。それぞれの設問の、正 ーー・・・。<br>解と解答が全く同じであれば、 配点対象とします。

## **全員正解**

解答の記入・無記入に関わらず全 ての解答が配点対象。

**スキップ**

採点対象外の指定。配点には0を 設定してください。

## **複数欄順不同**

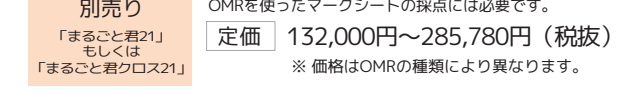

Microsoft, MS, Windows, は米国Microsoft Corporationの米国その他の国における登録商標または商標です。

複数の設問を使用し、1つの問題 とします。それぞれの設問の正解 と、順番は異なるが、同じマーク が解答にマークされていれば、配 点対象とします。

## **複数欄記述問題**

複数の設問を使用し、マークされ た値をそのまま得点とします。配 点が2桁以上になる場合に、使用 します。

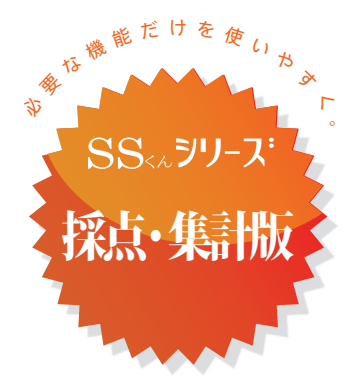

**複数パターン正解** 正解は複数、セミコロンで区切り 設定します。解答がいずれかの正 解と完全に一致する場合、配点対 象とします。

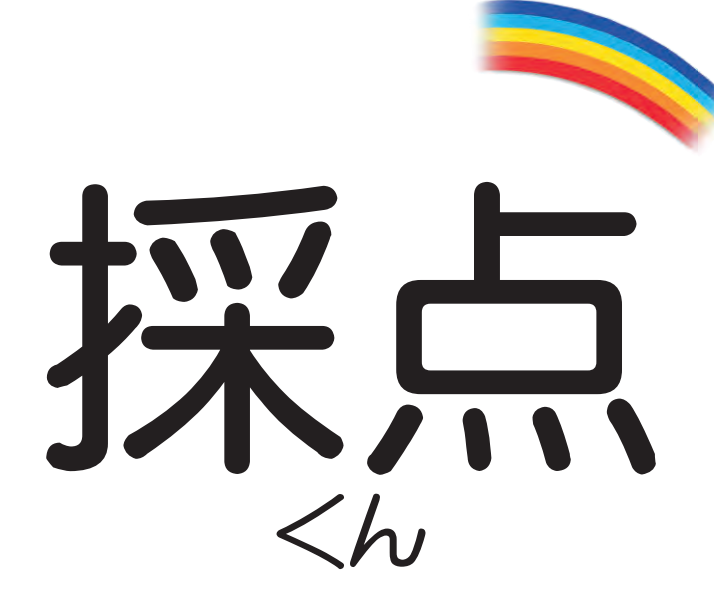

For Windows Windows 10/11

### **複数欄個別一致**

## **複数個別一致**

正解は複数。解答は1つまたは、 複数。複数の正解のどれかと、解 。<br>答が同じマークの数分、配点対象。 但し、正解より多くの解答がある 場合は、配点対象になりません。

ます。

## **●商品内容、価格、デモンストレーションのご相談、どんなことでも気軽にお問合せください。**

教育ソフトウェアでは技術者はもちろんのこと、営業に携わる全ての社員がIPA(独立行政法人情報処理推進機構)主催の情報処理技術者試験の有資格者です。システムの事なら安心してお任せください。

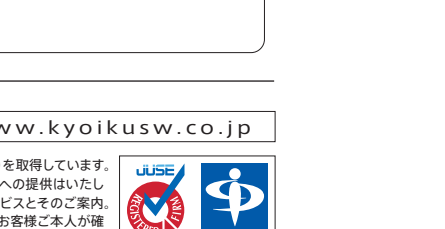

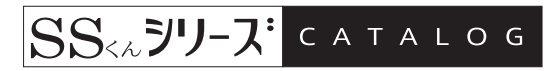

当社は、国際規格ISO/IEC27001(情報セキュリティマネジメントシステム)を取得しています。 **JÜSE** お客様よりお預かりしました個人情報は、以下の目的のみに使用し、第三者への提供はいたし T ません。1)Eメール、手紙または電話・FAXなどによる各種情報配信サービスとそのご案内。 2)教育ソフトウェア社内使用に限定したマーケティング資料の作成。なお、お客様ご本人が確

必要なシステム構成

その他 便利な機能

## 様々な採点方式に対応

### 採点結果は出力帳票だけでなく、テキストファイルでも出力可能です。 マークシートデータや採点結果を他のソフトや独自統計処理に利用可能です。

## エクセル出力搭載! 豊富な成績帳票一覧

## 採点結果 出力の種類

## 簡単な操作工程

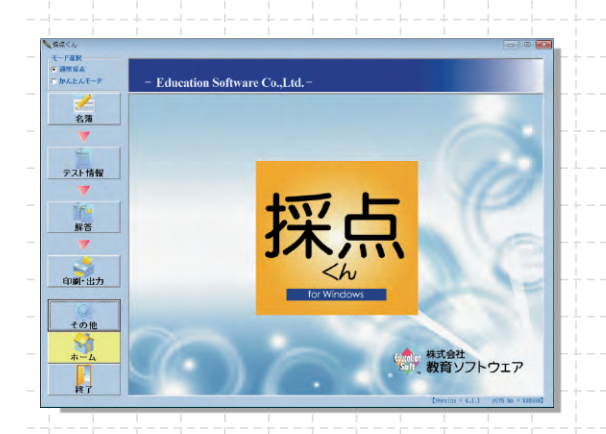

# 採点ソフトの簡易版! 「採点くん」 CSVファイル・TXTファイルを取込み、採点を行います。

『採点くん』に用意された集計・分析メニューからは、生徒各人のデータ、生徒全体のデータの他、 試験そのものについて、また授業の進捗についての情報を得ることができます。全てエクセル出力が可能です。

誰でも簡単に操作ができる「かんたんモード」を搭載。 採点結果はエクセル出力も可能です。

※読取りソフトは別売です

# 標準システム構成

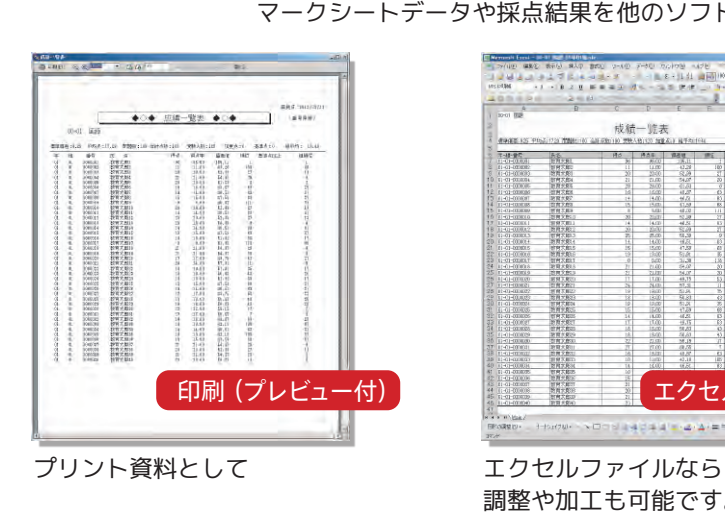

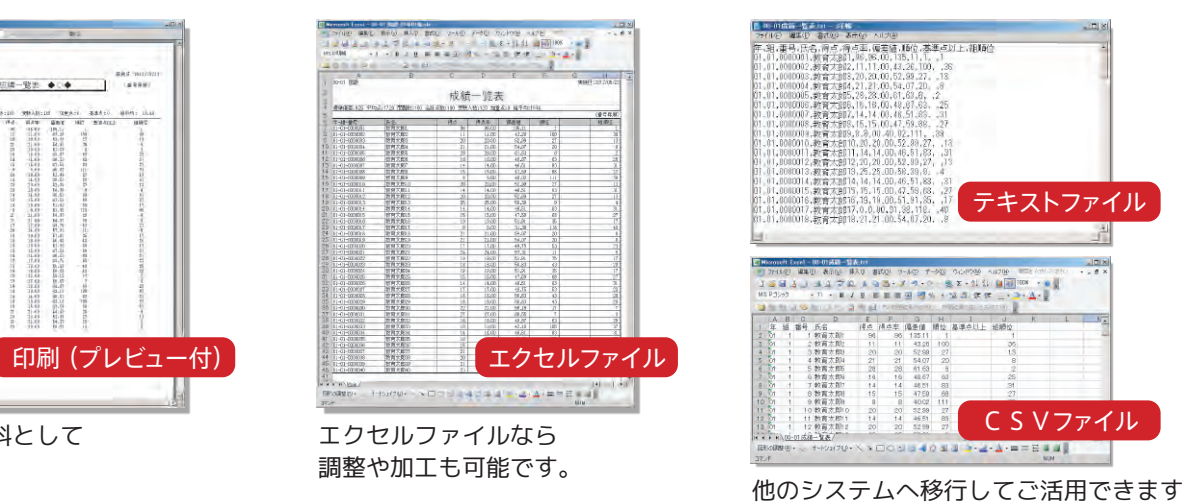

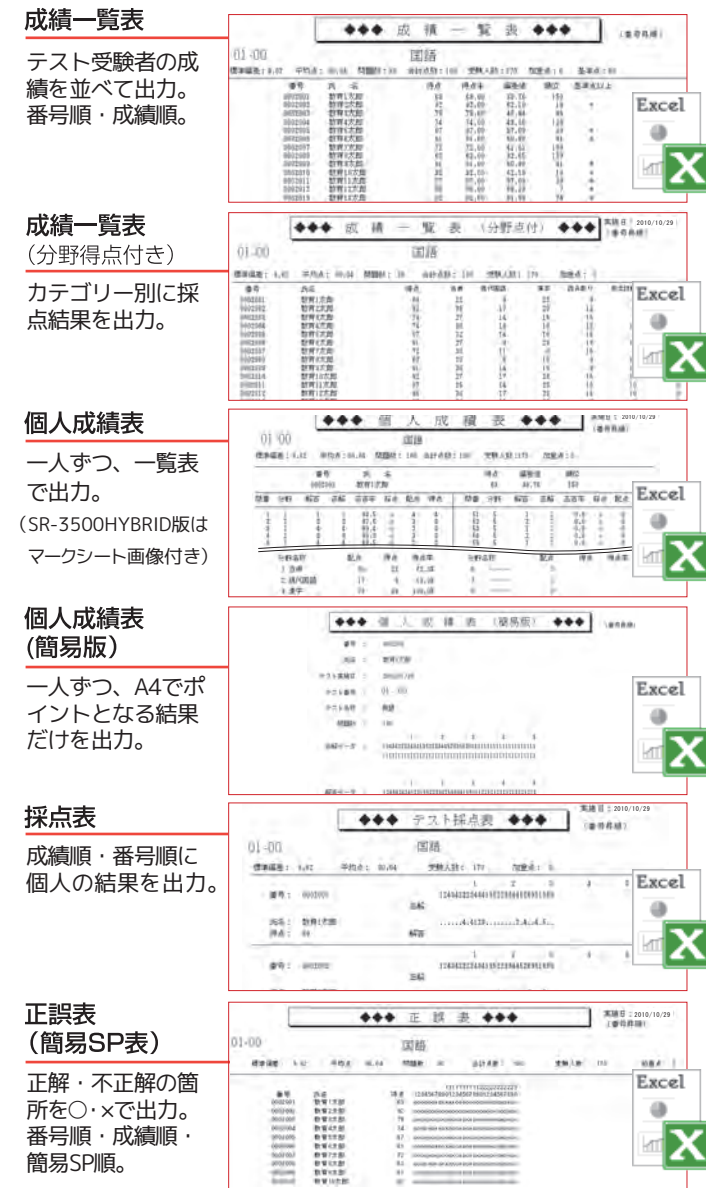

## おまか ・修正もメニューのボタン操作 で、作業画面を呼び出せます。

● 名簿は、学年別、学科別など複数作 成し管理できます。

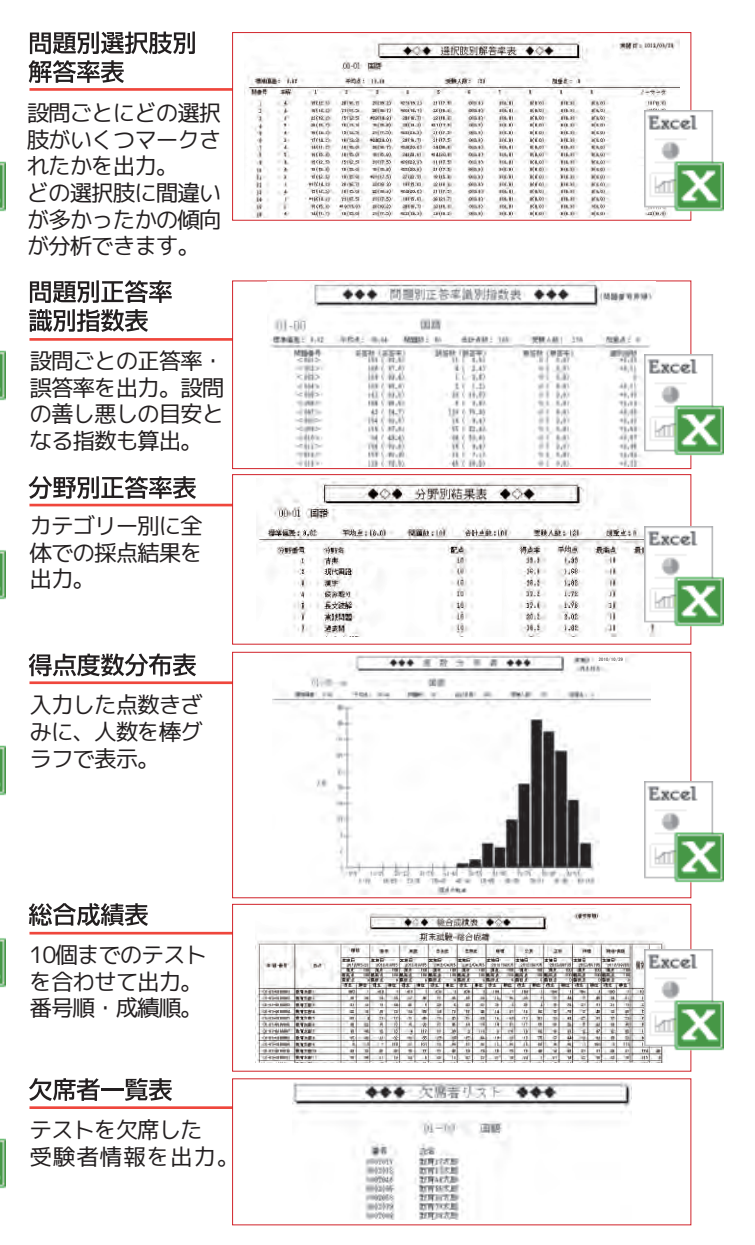

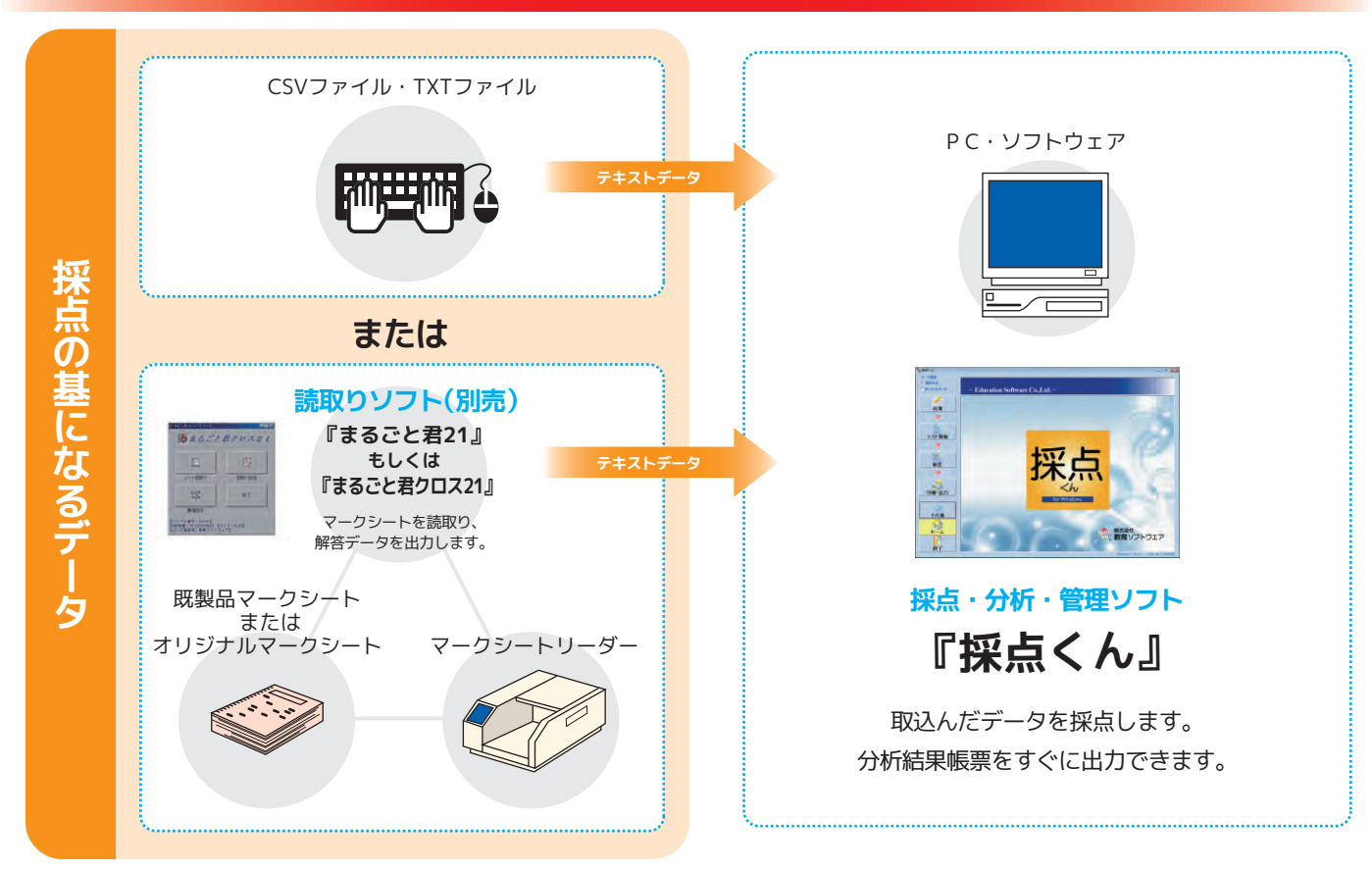

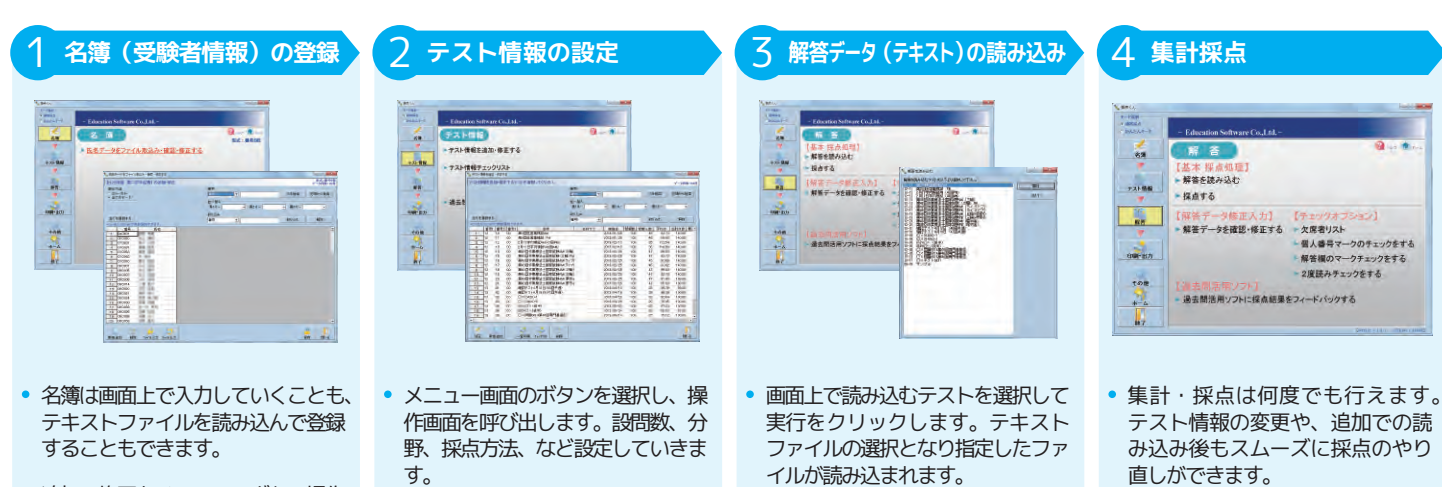

正解、配点、分野設定、採点方法は キーボードでの入力の他、これらの データが入ったテキストファイルを 読み込ませても設定できます。

ファイル読込み後、解答データ チェックを行うことによって読み込 んだテキストファイルの内容中のエ

ラーを確認できます。